## **日本音楽著作権協会(JASRAC)公式ページからの楽曲確認方法**

**日本音楽著作権協会(JASRAC)作品データベース検索サービス <http://www2.jasrac.or.jp/eJwid/>**

## **上記URLにアクセスし、弾きたい楽曲の作品タイトル等の情報を入力し、 検索してください。 STEP1**

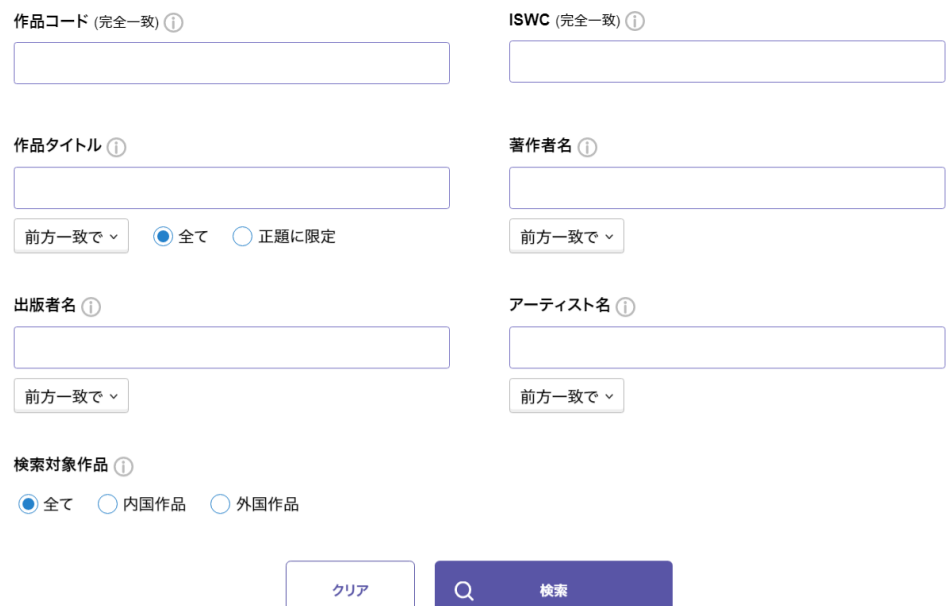

**STEP2**

## **該当する楽曲の詳細ボタンをクリックしてください。**

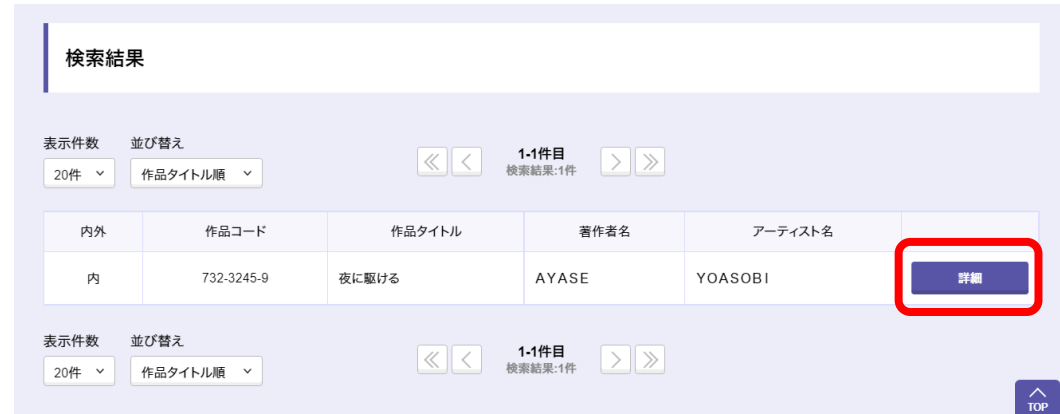

**STEP3 以下の3点を確認ください。当てはまらない楽曲は演奏いただけません。**

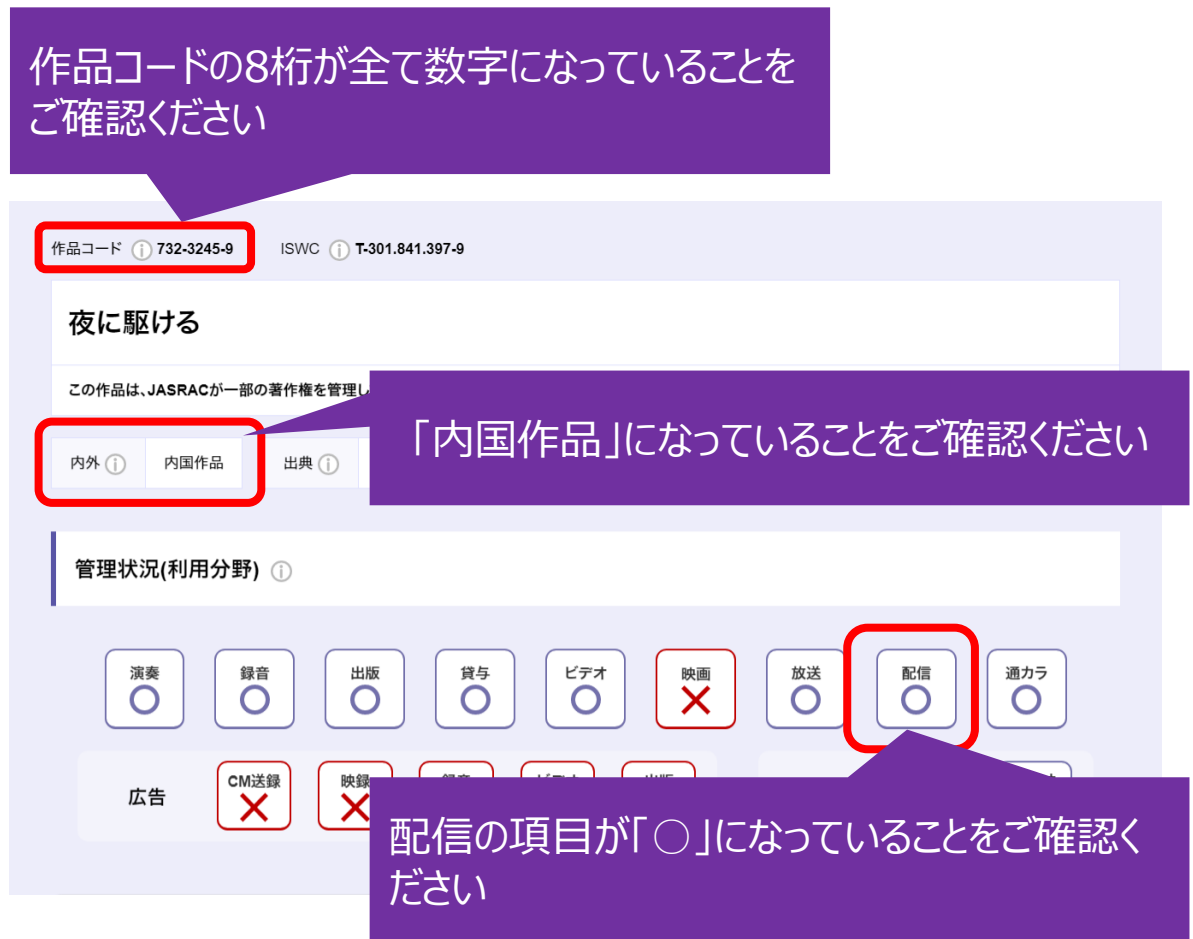

**確認できたら、楽曲名・作曲者名・作品コード、及び楽譜タイトル・出版 社名を申し込み画面に記入ください。作品コードはSTEP3画面の左上に あります。 STEP4**